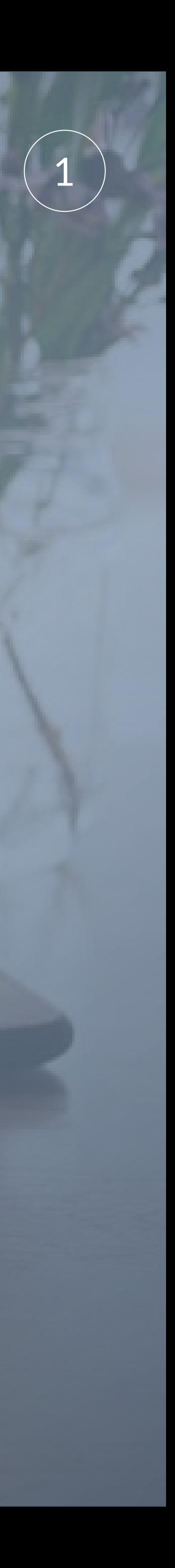

# **Niveauer i opsætning af kampagner** Facebook Annonceadministrator

#### Niveauer i opsætning af kampagner Facebook Annonceadministrator

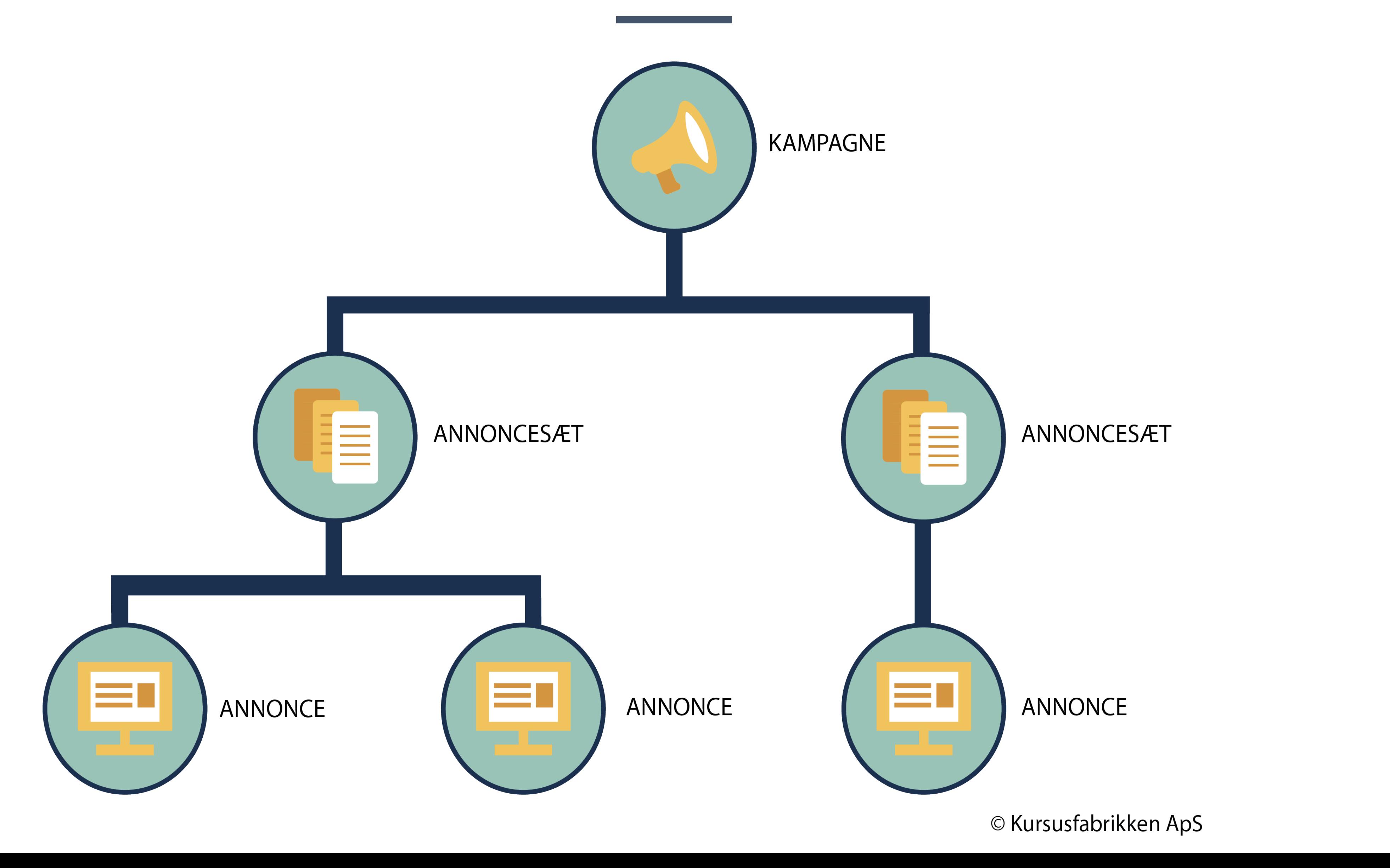

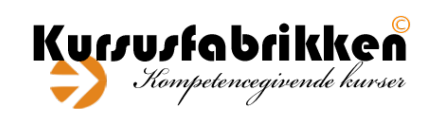

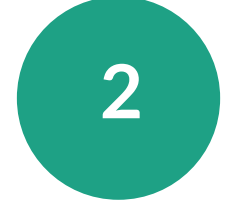

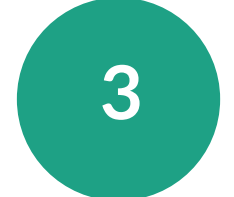

ANNONCESÆT

© Kursusfabrikken ApS

### **Niveauer i opsætning af kampagner** Facebook Annonceadministrator

Under hver kampagne kan du oprette ét eller flere annoncesæt, og under hvert annoncesæt kan du oprette én eller flere annoncer.

Når du arbejder i Annonceadministrator, er det vigtigt at være opmærksom på, hvor du ændrer de forskellige funktioner såsom målgruppe og målsætning.

*Eksempel*: Hvis du ønsker at ændre din målgruppe, skal du lave ændringerne på annoncesæt-niveau, hvilket betyder, at de annoncer, der er oprettet under dét annoncesæt, vil blive vist til den nye målgruppe, du opretter.

*Eksempel*: Hvis du har en kampagne med en trafik-målsætning, men beslutter dig for, at du gerne vil øge antal konverteringer i stedet, kræver det, at du opretter en ny kampagne med en ny målsætning.

*Eksempel*: Hvis du vil vise både en video og en karruselannonce til den samme målgruppe, skal du have to annoncer med hver deres format under det samme annoncesæt.

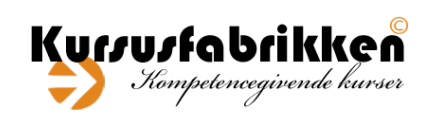

- 
- 
- 
- 
- 

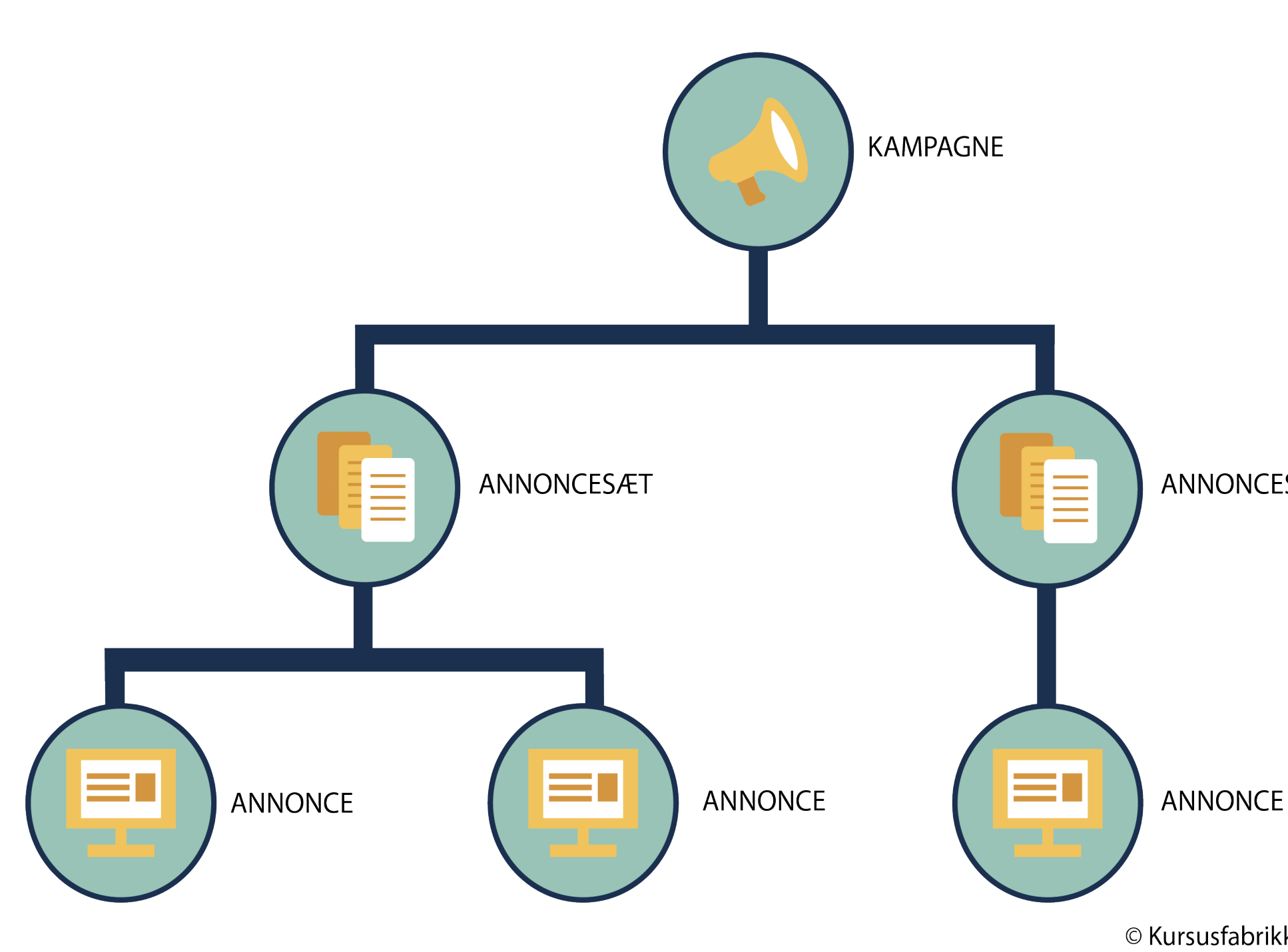

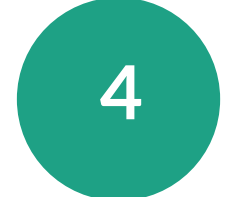

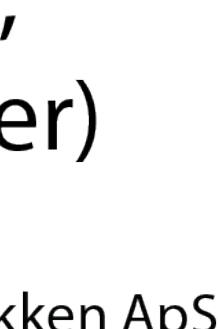

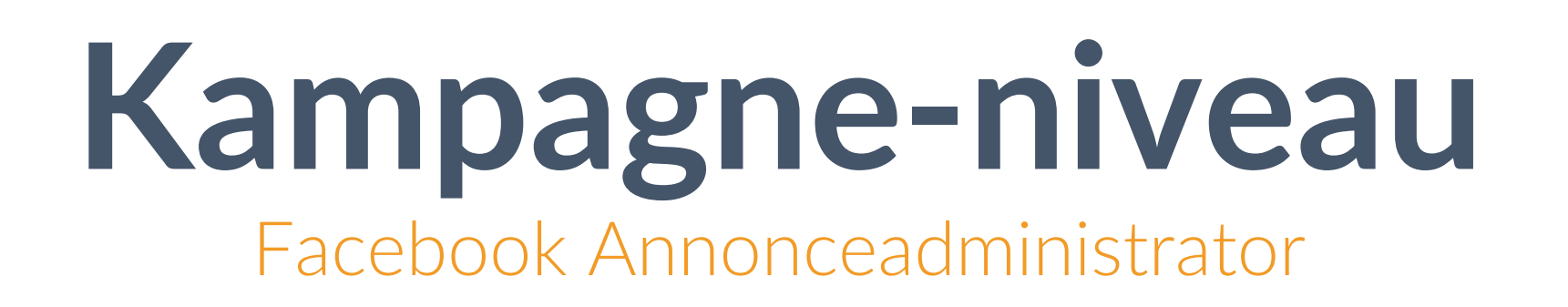

På kampagneniveau skal du vælge, hvad du gerne vil med kampagnen. Er dit mål at nå ud til flere mennesker? Få brugere til at interagere med dit indhold? Se en video eller måske købe noget på din hjemmeside?

Når du opretter din kampagne skal du som det første vælge din målsætning, hvor du kan vælge én ud af følgende muligheder:

- Kendskab til brand
- Rækkevidde
- Trafik
- **Interaktion**
- Installation af app
- **Videovisninger**
- **Leadgenerering**
- **Beskeder**
- Konverteringer
- Salg fra katalog
- Forretningstrafik

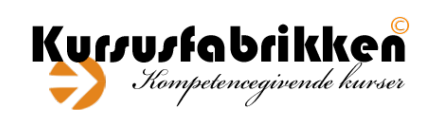

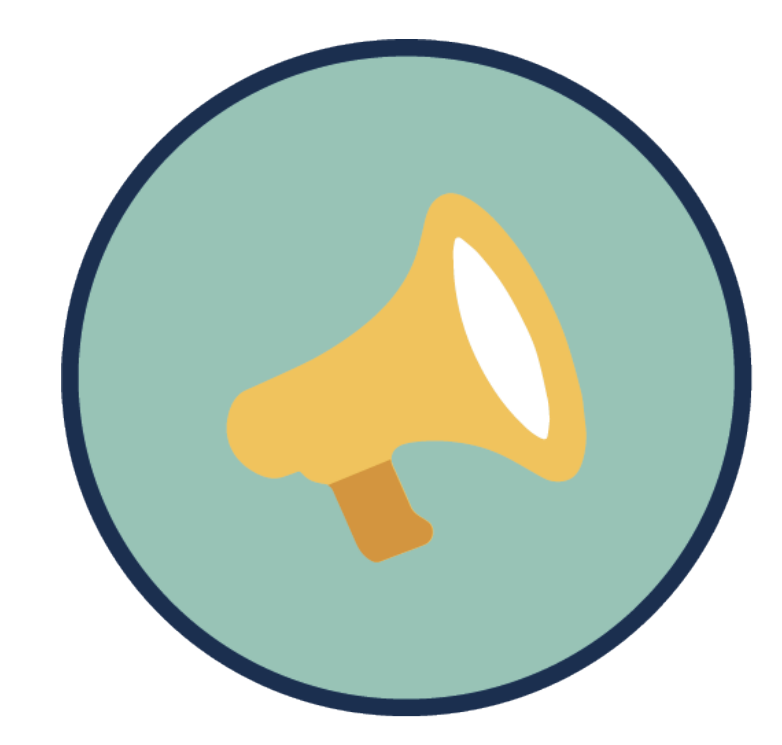

**KAMPAGNE** - Målsætninger (fx. kendskab, interaktion, trafik el. konverteringer)

© Kursusfabrikken ApS

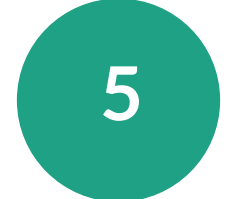

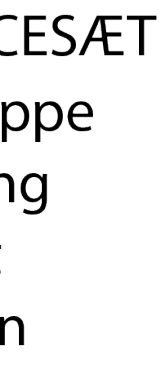

### **Annoncesæt-niveau**

Facebook Annonceadministrator

**KAMPAGNE** - Målsætninger (fx. kendskab, interaktion, trafik el. konverteringer)

**ANNONCESÆT** 

- Målgruppe
- Placering
- Budget
- Tidsplan

ANNONCESÆ - Målgruppe

- Placering
- Budget
- Tidsplan

© Kursusfabrikken ApS

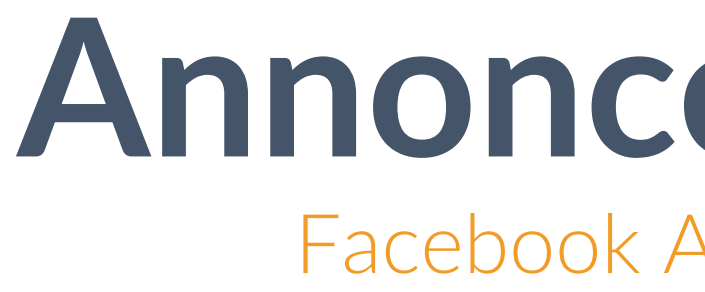

På annoncesæt-niveau skal du vælge, hvem du vil vise dine annoncer til, hvor meget du vil betale, hvor de skal vises og hvornår.

Når du har valgt din målsætning på kampagne-niveau, skal du på annoncesæt-niveau vælge følgende:

- Målgruppe: Demografi, geografi, interesser, adfærd
- Placering: Platform og placering herpå
- Budget: Vælg dagligt eller livstidsbudget for dit annoncesæt
- Tidsplan: Vælg hvornår dine annoncer skal vises med start og eventuel slutdato.

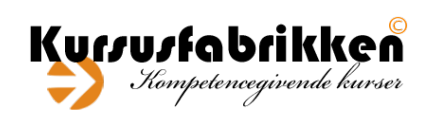

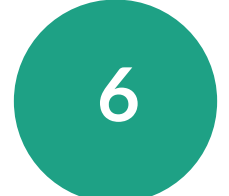

## **Annonce-niveau**

Facebook Annonceadministrator

- 
- 

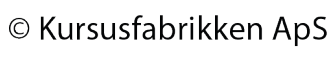

#### - Format & medie - Tekst & link

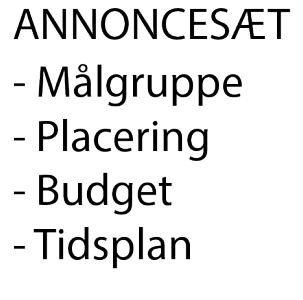

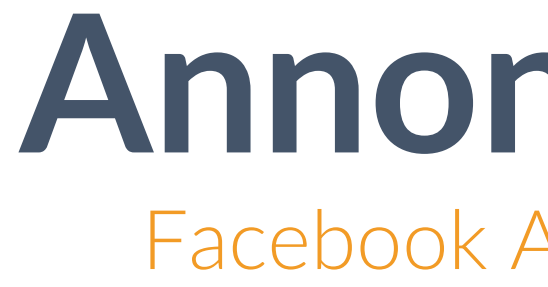

På annonce-niveau skal du vælge, hvordan din annonce skal se ud, hvor den eventuelt skal føre brugeren hen.

- Format & medie: Vælg om din annonce skal være billede, video, **KAMPAGNE** - Målsætninger (fx. kendkarrusel eller samling af billeder. skab, interaktion, trafik el. konverteringer) • Side: Tilknyt den Facebook-side og eventuel Instagram-konto, du ønsker, der skal være afsender på din annonce. • Tekst & link: Skriv din fængende tekst og link til den side, du ANNONCESÆT eventuelt ønsker, brugeren skal klikke sig ind på.- Målgruppe - Placering - Budget - Budget - Tidsplan  $\equiv$   $\Box$ **ANNONCE ANNONCE ANNONCE** - Format & medie - Format & medie - Side - Side - Side - Tekst & link - Tekst & link
- 
- 

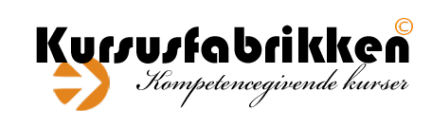

Når du har opsat dit annoncesæt, skal du opsætte din annonce, som er det, der bliver synligt for brugeren: